# **OmniCure® AC8-HD Serie Benutzerhandbuch**

# **UV-Härtungslösungen**

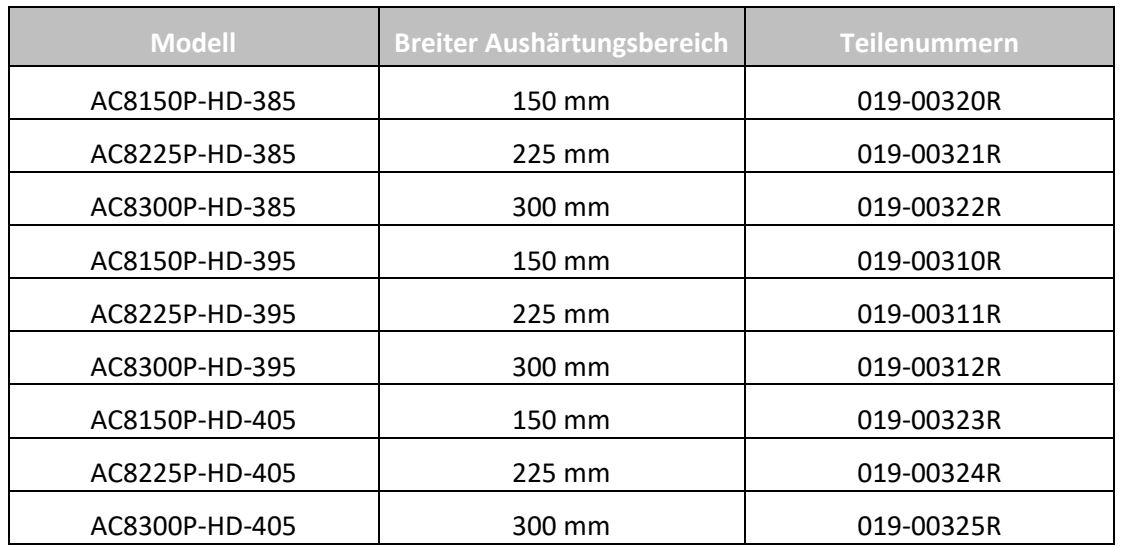

### **Gültig für folgende UV-LED-Köpfe:**

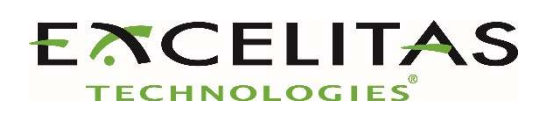

**Excelitas Canada Inc.**  2260 Argentia Road Mississauga (ON) L5N 6H7 Kanada +1 905.821.2600 www.excelitas.com

**Installations-/Betriebsanleitung 035-00679R – Rev.3 Excelitas Canada Inc. 2022 Alle Rechte vorbehalten** 

Diese Anleitung oder Teile davon dürfen ohne die vorherige schriftliche Genehmigung von Excelitas Canada Inc. in keiner Form reproduziert, übermittelt, übertragen, auf einem Datenträger gespeichert oder in eine andere Sprache übersetzt werden.

Dieses Handbuch wurde mit größtmöglicher Sorgfalt erstellt. Trotzdem können wir Fehler nicht gänzlich ausschließen. Änderungen sind daher jederzeit ohne vorherige Ankündigungen möglich.

#### **Handelsmarken:**

OmniCure® ist eine eingetragene Handelsmarke von Excelitas Canada Inc. Alle Rechte vorbehalten. Alle anderen Produktnamen sind Handelsmarken ihrer jeweiligen Besitzer. Alle abgebildeten Produkt- und Softwarefotos dienen nur zu Referenzzwecken und können ohne Vorankündigung geändert werden.

Hergestellt in Kanada. Dok. Nr. 035-00679R – Rev.3

# **Revisionshistorie**

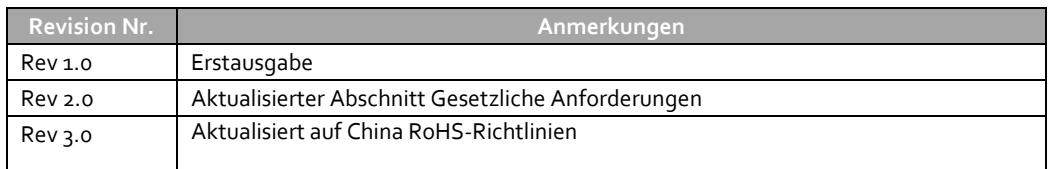

# Inhaltsverzeichnis

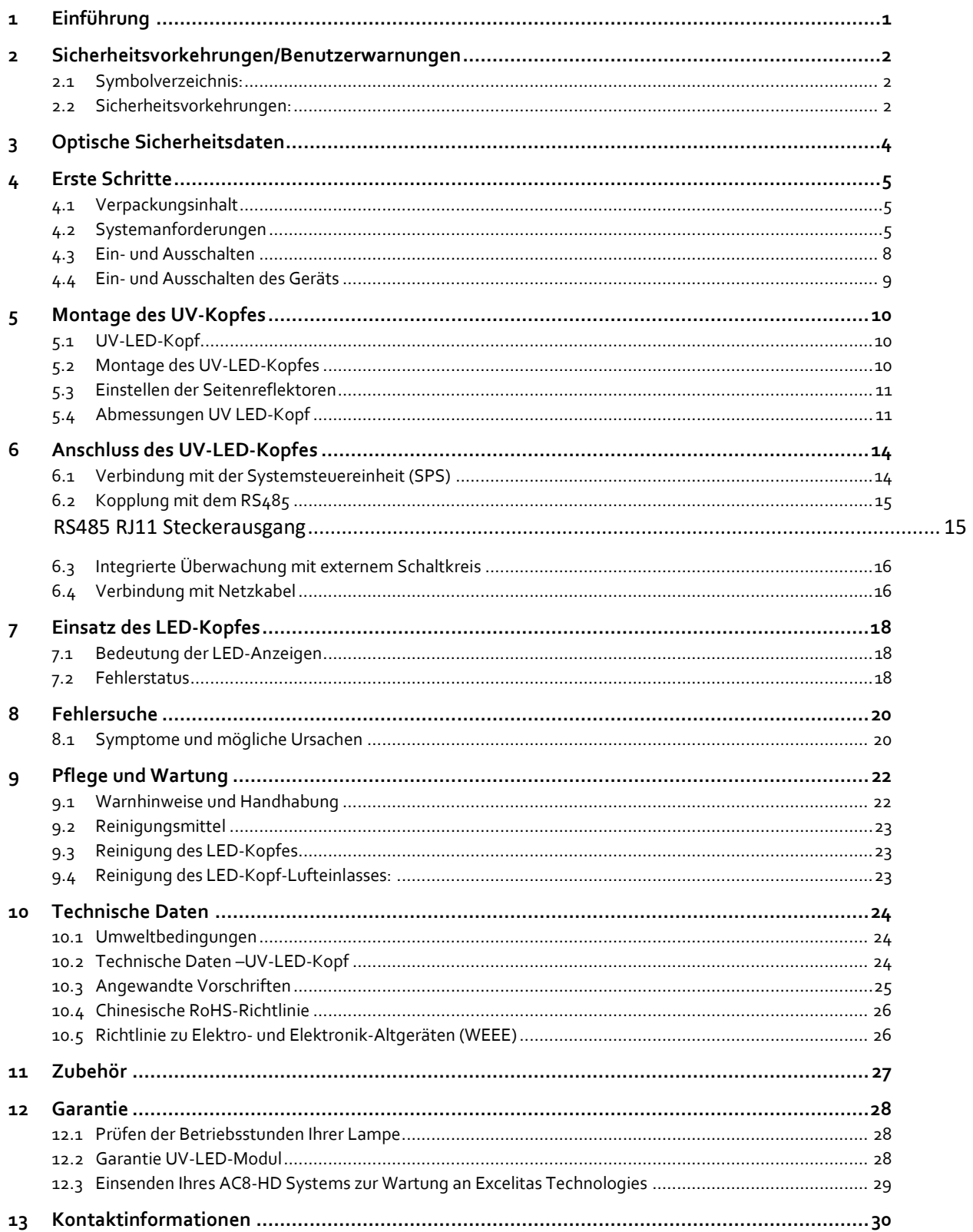

# Abbildungen

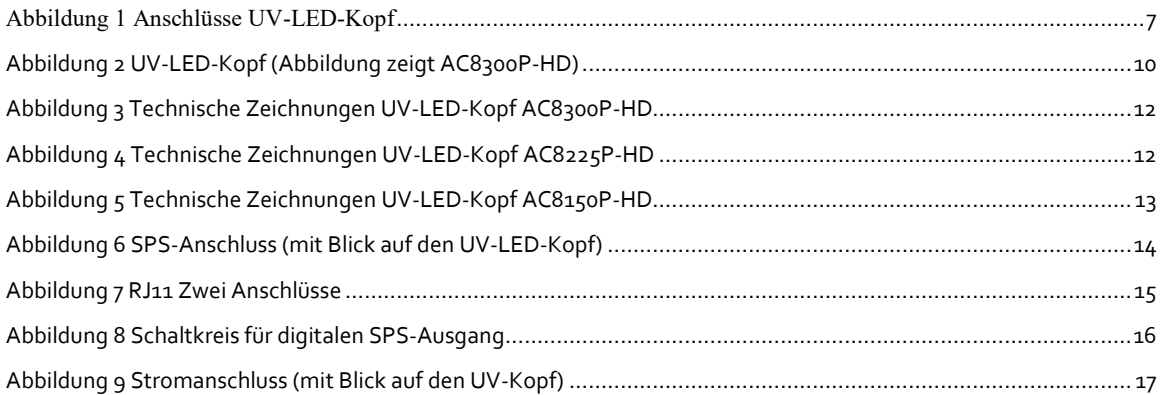

# **Tabellen**

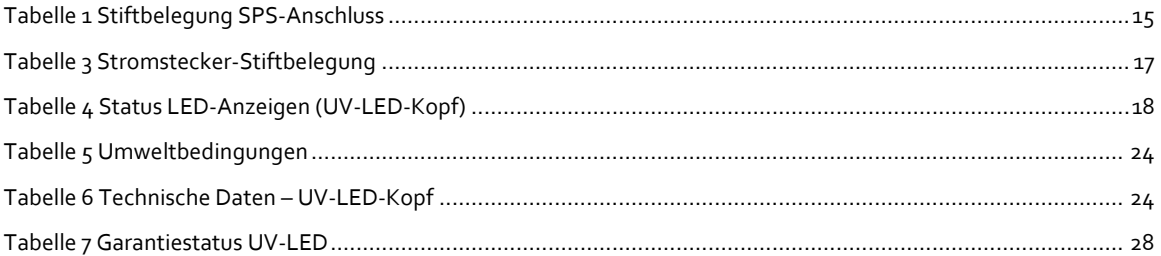

# **1 Einführung**

Die OmniCure® AC8-HD Serie stellt einen neuen Standard von LED-UV-Härtungslösungen dar. Die Serie bietet eine herausragende Strahlungsleistung mit umfassenden Kontroll- und Überwachungsfunktionen in kompakter Form. Die Systeme der OmniCure® AC8-HD Serie werden mit einer Vielzahl von Stromversorgungs-, Steuereinheits- und Verkabelungsoptionen angeboten, wodurch sie flexibel an zahlreiche Anwendungen sowohl für Endbenutzer als auch für Integratoren angepasst werden können.

Ein über eine SPS-Schnittstelle gesteuerter optischer Ausgang ermöglicht eine umfassende Automatisierung. Im Herzen der OmniCure® AC8-HD Serie befinden sich Arrays aus LEDs, die sich unter einer optischen Linse oder einem Fenster (P-Version) befinden. Der UV-LED-Kopf hat typischerweise eine Lebensdauer von über 20.000 akkumulierten Betriebsstunden, was durch die Integration von modernster Elektronik, effektivem Thermomanagement und leistungsstarker Optik erreicht wird. Der Geräuschpegel wird mithilfe eines innovativen, durchsatzabhängigen Ventilators minimiert, der einen effizienten und zuverlässigen Betrieb des Kopfs gewährleistet

Als Teil der OmniCure®-Familie bieten die Systeme den gleichen hohen Standard an Innovation, Qualität und Zuverlässigkeit, den unsere Kunden von uns gewöhnt sind. Seit 1984 vereint OmniCure® in seinen lichttechnischen Geräten optisches Engineering der nächsten Generation mit modernster Elektronik und Faseroptik. Mit Qualität und Kundendienst auf höchstem Niveau ist OmniCure® heute eine führende Marke von UV-Strahlhärtesystemen für zahlreiche Branchen, von der Fertigung bis hin zur Biomedizin.

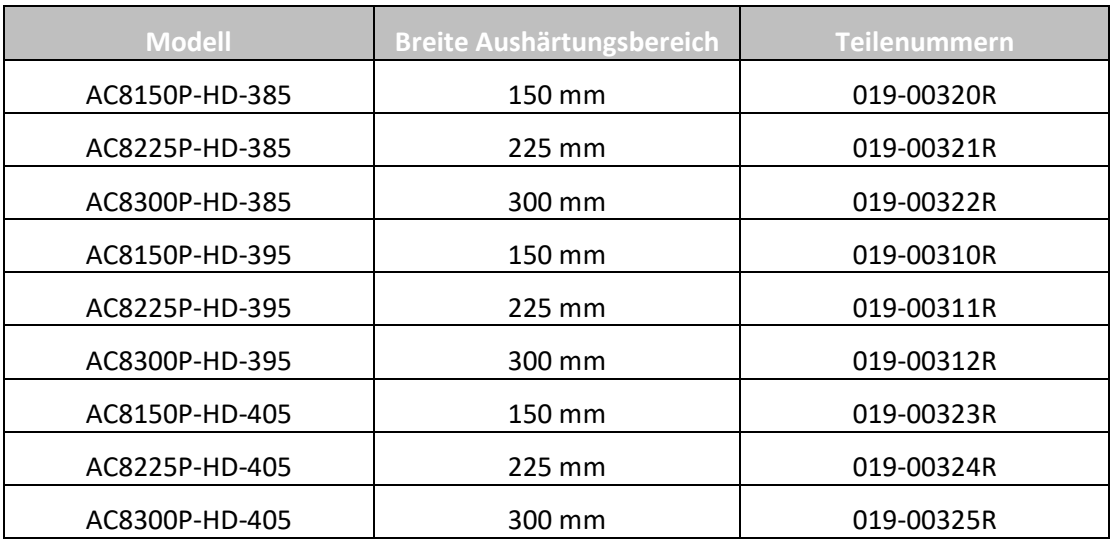

Dieses Handbuch gilt für folgende Modelle:

Excelitas Technologies rät diese Gebrauchsanleitung vor Inbetriebnahme Ihres UV-LED-Systems sorgfältig zu lesen, um sich mit allen Funktionen der OmniCure® AC8-HD Serie vertraut zu machen.

# **2 Sicherheitsvorkehrungen/Benutzerwarnungen**

# **2.1 Symbolverzeichnis:**

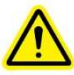

Achtung Gefahr – Unbedingt die Begleitdokumentation lesen.

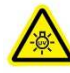

#### Risikogruppe 3 (IEC62471)

ACHTUNG: Von diesem Produkt geht starke UV-Strahlung aus (UVA). Vermeiden Sie jede Bestrahlung von Augen und Haut durch ein nicht abgeschirmtes Produkt.

VORSICHT: Gefährliche optische Strahlung möglich! Schauen Sie niemals direkt in den eingeschalteten Strahler!

Die UV-LED-Köpfe der OmniCure® AC8-HD Serie unterliegen der Risikogruppe 3 nach IEC62471. Sie stellen schon für flüchtige oder kurzzeitige Bestrahlung eine Gefahr insbesondere für das Augenlicht dar. Eine Verwendung in der allgemeinen Beleuchtung ist nicht erlaubt.

Ein-/Ausgangssignale

Eingangssignal

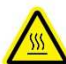

Vorsicht, heiße Oberfläche!

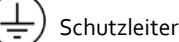

Schutzleiteranschluss

Erdungsanschluss

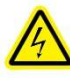

VORSICHT, Stromschlaggefahr!

### **2.2 Sicherheitsvorkehrungen:**

Die folgenden Vorsichts- und Warnhinweise beziehen sich auf Installation, Betrieb und Wartung des OmniCure® AC8- HD Systems. Wo zutreffend werden sie auch an der entsprechenden Stelle in der Installations-/Referenzanleitung angeführt.

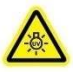

#### ACHTUNG

Blicken Sie niemals direkt auf das vom LED-Array abgestrahlte Licht! Dieses könnte schädlich sein und zu einer irreversiblen Verletzung der Augen führen. Verwenden Sie immer den unten beschriebenen UV-Augenschutz. Freiliegende Haut mit entsprechender Bekleidung schützen oder abschirmen.

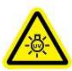

Achtung – Der UV-Augenschutz muss die folgenden empfohlenen optischen Spezifikationen erfüllen:

- Spektralbereich: 350 440 nm
- Optische Dichte ≥ 6

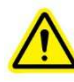

Achtung - Wenn das OmniCure® AC8-HD System auf andere Weise als durch Excelitas Technologies spezifiziert betrieben wird, kann der Geräteschutz beeinträchtigt sein.

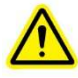

Der Betrieb des UV-LED-Kopfes kann durch unsachgemäße Handhabung beeinträchtigt werden. Berühren Sie niemals die Schutzabdeckung der Linse des UV-LED-Kopfes. Hautfette können die Leistung des Systems beeinträchtigen und sich dauerhaft einbrennen.

Stellen Sie vor dem Anschließen und Trennen der UV-LED-Köpfe immer sicher, dass die Stromversorgungseinheit abgeschaltet ist.

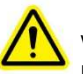

### Warnung:

Überwachung des Systems bei automatischem Betrieb:

Die durch das OmniCure® AC8-HD erzeugte UV-Energie reicht aus, um brennbare Materialien zu entzünden. Wenn die Einheit unbeaufsichtigt automatisch betrieben wird, muss die zugehörige Anlage mit einer Fehleralarmfunktion ausgestattet sein, um eine Funktionsstörung anzuzeigen. Während der Installation müssen entsprechende Maßnahmen getroffen werden, um solche Vorkommnisse zu verhindern.

# **3 Optische Sicherheitsdaten**

IEC 62471: Photobiologische Sicherheit von Lampen und Lampensystemen

Daraus resultierende Klassifizierung und Kennzeichnung:

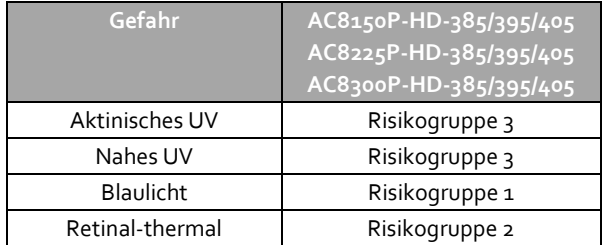

![](_page_8_Picture_4.jpeg)

#### **RISIKOGRUPPE 3**

ACHTUNG: Von diesem Produkt geht starke UV-Strahlung aus (UVA). Vermeiden Sie jede Bestrahlung von Augen und Haut durch ein nicht abgeschirmtes Produkt.

> VORSICHT: Gefährliche optische Strahlung möglich!. Schauen Sie niemals direkt in den eingeschalteten Strahler!

# **4 Erste Schritte**

## **4.1 Verpackungsinhalt**

Die Verpackung enthält einen der folgenden UV-LED-Köpfe sowie eine Dokumentations-CD:

![](_page_9_Picture_111.jpeg)

Ersatzluftfilter (VPE: 10 Stck.) kann über Excelitas Technologies bestellt werden.

Nehmen Sie die Einheit vorsichtig aus der Verpackung und bewahren Sie das Verpackungsmaterial für den späteren Gebrauch auf. Berühren Sie dabei nicht die optischen Elemente an der Unterseite des UV-LED-Kopfes.

### **4.2 Systemanforderungen**

Neben dem UV-LED-Kopf werden folgende Komponenten benötigt:

- Stromversorgung
- Netzkabel
- **Hinweis:** Sie werden außerdem eine SPS-Steuereinheit benötigen, sofern Sie keine vorhandene Steuereinheit verwenden können. Die SPS-Steuereinheit kann verwendet werden, um die umfassende Funktionalität des UV-LED-Kopfes zu testen und zu nutzen. Integratoren können direkt auf alle Funktionen zugreifen, indem Sie die SPS-Schnittstelle direkt integrieren. Siehe hierzu Abschnitt 6.1.

Diese Produkte können optional bei Excelitas Technologies erworben werden. Wenden Sie sich an Excelitas Technologies, um die entsprechenden Komponenten für Ihre Anforderungen zu bestimmen. Die folgende Tabelle liefert die Teilenummern der empfohlenen Komponenten.

![](_page_10_Picture_185.jpeg)

\* Verwenden Sie eine Standard Stromversorgung, die entsprechend der Spezifikationen und Anforderungen des UV-LED-Kopfes geeignet ist

\*\* Unterstützt nur 220-240VAC

#### **4.3 Stromversorgung und SPS-Steuerung anschließen**

Hinweis: Alle Anschlüsse erfolgen über Schraubklemmen - überdrehen Sie die Schrauben nicht.

Hinweis: Nachfolgend wird eine allgemeine Vorgehensweise, bebildert mit den allgemeinen Komponenten, beschrieben. Beachten Sie bitte die entsprechende Dokumentation Ihrer Stromversorgung und Steuerung.

Hinweis:Wenn ein Netzteil bei der AC8-HD-Serie von Drittanbietern verwendet wird, müssen die folgenden Sicherungen für jede Konfiguration bereitgestellt werden:

AC8150P-HD: 41A ; AC8225P-HD: 56A; AC8300P-HD: 75A

Hinweis: Wenn Sie die PLC2000 benutzen, beachten Sie bitte das Benutzerhandbuch für weitere Informationen über den Anschluss und die Steuerung des Gerätes.

Tipp: Nach dem Befestigen des Netzkabels an der Stromversorgung wird zur Ableitung der Zugspannung des Netzkabels empfohlen, die Steckdose an den Halterungen oder Prozessgestellen zu befestigen.

1.Stellen Sie sicher, dass die Stromversorgung ausgeschaltet ist.

2.Schließen Sie das Netzkabel an die Stromversorgung an.

3.Befestigen Sie den Stecker des Netzkabels an der Stromversorgung und schließen Sie die Muffe des Netzkabels am UV-LED-Kopf an, wie in Abbildung 1 - AC8300P-HD gezeigt.

![](_page_11_Figure_0.jpeg)

**Abbildung 1 Anschlüsse UV-LED-Kopf** 

4.Stellen Sie sicher, dass der Schalter LED-Aktivieren auf der SPS-Steuerung auf die Position OFF (AUS) geschaltet ist (Siehe Abbildung 2).

5.Stecken Sie die Buchse des SPS-Kabels in den SPS-E/A-Steckverbinder auf der Steuerungskonsole (siehe Abbildung 2).

6.Stecken Sie den Stecker des SPS-Kabels in den UV-LED-Kopf (siehe Abbildung 1).

7.Schließen Sie den SPS-Rückschleifenstecker an den SPS-Durchgangsanschluss an. Siehe Abbildung 2.

8.Schalten Sie den UV-LED-Kopf, wie im Abschnitt 4.4 beschrieben, ein und schalten Sie danach den Schalter LED-Aktivieren auf der Steuerung auf die Position ON (EIN).

9.Passen Sie die Intensität mit Hilfe der Tasten Aufwärts/Abwärts, rechts vom Display, an (siehe Abbildung 2), drehen Sie im Uhrzeigersinn und entgegen dem Uhrzeigersinn, um die Intensität zu erhöhen oder zu verringern. Siehe Abschnitt 6 "UV-Kopf benutzen".

10.Fehler der UV-LED und Temperaturfehler werden durch eine leuchtende LED auf der Steuerkonsole angezeigt. Zum Löschen der Fehler, drücken Sie auf die Taste Clear Fault (Fehler löschen) (siehe Abbildung 2).

![](_page_12_Figure_0.jpeg)

# **4.3 Ein- und Ausschalten**

![](_page_12_Picture_2.jpeg)

- 1. Stellen Sie sicher, dass das AC2-System korrekt installiert wurde, die blaue Schutzabdeckung vom optischen Fenster entfernt und der UV-LED-Kopf fest mit dem optischen Fenster in der gewünschten Ausrichtung montiert wurde. Siehe Abschnitt 5, "Montage des UV-Kopfes".
- 2. Überprüfen Sie, ob das Netzkabel des Netzteils an eine ordnungsgemäß geerdete Steckdose angeschlossen wurde.
- 3. Wenn Ihr Netzteil über einen Leistungsschalter verfügt, schalten Sie ihn auf die Position "ON" (EIN).
- 4. Schalten Sie den Hauptschalter der Stromversorgung auf die Position "ON" (EIN) und überprüfen Sie den Lüfter hinsichtlich der Luftzirkulation.
- 5. Die LED-Anzeige auf dem UV-LED-Kopf wird beim "Hochfahren" grün blinken und wird beständig grün leuchten, wenn der UV-LED-Kopf betriebsbereit ist. Es wird empfohlen, im "kalten Zustand", für 1 Minute auf den Zustand "Betriebsbereit" zu warten, bevor der UV-Kopf eingeschaltet wird. Weitere Informationen zu den Anzeigen siehe Abschnitt 7.1, "Bedeutung der LED-Anzeigen".

![](_page_12_Picture_8.jpeg)

Nach dem Einschalten der UV-Leistung wird das System in 2 - 3 Minuten eine stabile Betriebstemperatur erreichen. Achtung - Der UV-LED-Kopf kann sehr heiß werden, vermeiden Sie die Handhabung des UV-LED-Kopfes bis er abgekühlt ist (ca. 5 Minuten) oder benutzen Sie

### **4.4 Ein- und Ausschalten des Geräts**

![](_page_13_Picture_1.jpeg)

- 6. Stellen Sie sicher, dass das AC8-HD System ordnungsgemäß installiert und dass der UV-LED-Kopf sicher mit der optischen Linse in der gewünschten Ausrichtung montiert wurde. Siehe Abschnitt 5, "Montage des UV-Kopfes".
- 7. Überprüfen Sie, ob das Netzkabel der Stromversorgungseinheit in eine geerdete Steckdose gesteckt ist.
- 8. Sollte das Netzteil über einen Schutzschalter verfügen, schalten Sie diesen auf "ON".
- 9. Schalten Sie die Stromversorgung am Netzteil ein und überprüfen Sie den Lüfter auf Funktion (Luftzug).
- 10. Die LED-Anzeige am UV-LED-Kopf *blinkt* während des "Boot-up"-Vorgangs grün und wechselt zu einem *durchgehenden* Grün, wodurch die Betriebsbereitschaft des UV-LED-Kopfes angezeigt wird. Es wird empfohlen, 15 Sekunden ab dem ersten Einschalten zu warten, bevor der UV-Kopf bedient wird. Für weitere Informationen zu den Anzeigen, siehe Abschnitt 7.1, "Bedeutung der LED-Anzeigen".

![](_page_13_Picture_7.jpeg)

Ca. 2-3 Minuten nachdem Sie den UV-LED-Kopf eingeschaltet haben, erreicht das System seine stabile Betriebstemperatur. Vorsicht – Der UV-LED-Kopf kann sehr heiß werden. Vermeiden Sie jede Berührung, bis der UV-LED-Kopf abgekühlt ist (ca. 5 Min.) oder verwenden Sie Schutzhandschuhe.

*Bevor Sie ein Kabel abziehen, schalten Sie zuerst den UV-LED-Kopf über die SPS-Steuereinheit und die Stromversorgung ab. (Hinweis: Bis zum Stillstand des Lüfters können bis zu zehn Sekunden vergehen).* 

# **5 Montage des UV-Kopfes**

![](_page_14_Figure_1.jpeg)

#### **5.2 Montage des UV-LED-Kopfes**

![](_page_14_Picture_3.jpeg)

Der UV-LED-Kopf ist an der Vorderseite, der Rückseite und an beiden kurzen Seiten mit M4 x 6 mm Gewindebohrungen versehen Die Stellen der Gewinde an den kurzen Seiten sind bei allen AC8-HD Modellen identisch; an Vorder- und Rückseite variieren sie nach Modell. Siehe Abbildung 2 UV-LED-Kopf (Abbildung zeigt AC8300P-HD) oben und technische Zeichnungen für weitere Informationen (www.excelitas.com/omnicure).

Montieren Sie das System niemals mit nur einer Montagereihe oder von nur einer Seite, da das Gerät hierdurch beschädigt werden könnte.

Bei Anwendungen, die nebeneinander liegende UV-LED-Köpfe erfordern, können Montageschienen aus zwei langen L-Trägern verwendet werden. **Denken Sie daran, bei Anwendungen mit nebeneinander liegenden Köpfen, die Endreflektoren aus allen Bereichen zu entfernen, in denen die Köpfe aneinander grenzen, um so größtmögliche optische Homogenität von Kopf zu Kopf zu erzielen.** Die Endreflektoren an den äußeren Enden der optischen Linie müssen nicht entfernt werden und können genutzt werden, um eine einheitliche Betriebslänge zu erzielen und Bedienern als UV-Schutz zu dienen.

![](_page_15_Picture_0.jpeg)

*\*\*ACHTUNG\*\*
Die Montagegewindebohrungen im AC8-HD bilden eine blinde Konfiguration. Stellen Sie sicher, dass Befestigungszubehör mit passender Länge verwendet wird. Durch den Einsatz überlanger Befestigungsschrauben können die Montagegewinde und interne Komponenten beschädigt werden.* 

# **5.3 Einstellen der Seitenreflektoren**

Zur Verbesserung der optischen Homogenität an den Enden der UV-LED-Köpfe sind die Module der AC8-HD Serie mit verstellbaren Endreflektoren ausgestattet (siehe Abbildung 2 UV-LED-Kopf (Abbildung zeigt AC8300P-HD)). Diese Reflektoren können in 10-mm-Stufen verstellt werden und vollständig ausgefahren auf 30 mm ca. 15 mm zusätzlichen Arbeitsabstand bieten. Außerdem können sie dem Bediener als zusätzlichen UV-Schutz dienen.

Um den größtmöglichen Nutzen aus den Reflektoren zu ziehen, achten Sie darauf, dass die Reflektoren an der beabsichtigten Montagestelle nicht mit Transportteilen, dem Transportband oder anderen beweglichen Vorrichtungen in Berührung kommen. Andernfalls kann es zu Schäden an Zubehörteilen oder am UV-LED-Kopf selbst kommen.

Zum Einstellen der Reflektoren gehen Sie wie folgt vor:

- 1. Achten Sie darauf, dass die Stromzufuhr zum Gerät unterbrochen ist.
- 2. Entfernen Sie die beiden Schrauben, mit denen der Endreflektor befestigt ist.
- 3. Bewegen Sie den Reflektor nach unten auf die gewünschte Höhe, setzen Sie die Schrauben ein und ziehen Sie sie fest.

Dieser Vorgang kann auch bei einem einzigen Kopf durchgeführt werden.

![](_page_15_Picture_10.jpeg)

*\*\*ACHTUNG\*\** 

*Wenn die Endreflektoren vom Kopf entfernt wurden, liegen die Enden der optischen Komponenten und der LED-Module frei. Gehen Sie mit größter Vorsicht vor, damit Finger, Werkzeuge, andere Objekte oder Schmutz nicht in Kontakt mit diesen Stellen kommen. Andernfalls kann es zu schweren Schäden oder Funktionseinschränkungen an Ihrem UV-LED-Kopf der AC8-HD Serie kommen. Der Monteur sollte die Zeit, in der diese Bereiche des LED-Kopfes ungeschützt sind, auf ein Minimum reduzieren.* 

# **5.4 Abmessungen UV LED-Kopf**

Die Abmessungen und Gewichtsangaben der verschiedenen Modelle der AC8-HD Serie sind unten aufgeführt:

![](_page_15_Picture_151.jpeg)

Die technischen Zeichnungen für die 385 nm, 395n nm - und 405 nm-Ausführungen sind identisch.

Die technischen Zeichnungen für AC8300P-HD, AC8225P-HD und AC8150P-HD sind als Referenz in Abbildung 3 Technische Zeichnungen UV-LED-Kopf AC8300, Abbildung 4 Technische Zeichnungen UV-LED-Kopf AC8225 und Abbildung 5 Technische Zeichnungen UV-LED-Kopf AC8150 zu finden. Für weitere Details oder technische Zeichnungen für andere Modelle der AC8-Serie, besuchen Sie uns bitte im Internet unter www.excelitas.com/omnicure.

![](_page_16_Figure_0.jpeg)

**Abbildung 3 Technische Zeichnungen UV-LED-Kopf AC8300P-HD** 

![](_page_16_Figure_2.jpeg)

![](_page_16_Figure_3.jpeg)

![](_page_17_Figure_0.jpeg)

**Abbildung 5 Technische Zeichnungen UV-LED-Kopf AC8150P-HD** 

# **6 Anschluss des UV-LED-Kopfes**

# **6.1 Verbindung mit der Systemsteuereinheit (SPS)**

*Spezifikation SPS-Eingangssignal* 

![](_page_18_Picture_219.jpeg)

*Stiftbelegung SPS-Anschluss (DSUB)* 

![](_page_18_Picture_5.jpeg)

#### **Abbildung 6 SPS-Anschluss (mit Blick auf den UV-LED-Kopf)**

![](_page_18_Picture_220.jpeg)

![](_page_19_Picture_161.jpeg)

**Tabelle 1 Stiftbelegung SPS-Anschluss** 

\* Die integrierte Sperrfunktion ("Türsperre") ermöglicht es z.B. in Maschinen, Bedienpersonal vor einer unbeabsichtigten Belastung durch UV-Strahlen zu schützen. Hierzu wird ein Schaltkontakt an der Zugangsklappe zum UV-LED-Modul verwendet und zwischen die Stifte 5 und 8 an der SPS-Schnittstelle geschaltet.

# **6.2 Kopplung mit dem RS485**

Die RS485-Kommunikation wird auch bei dem AC8-HD UV-LED-Härtungssystem unterstützt, um eine alternative Methode zur Steuerung und Überwachung des UV-LED-Kopfes zu bieten. **Error! Reference source not found.** stellt den RJ11 Steckerausgang mit zwei Anschlüssen für die RS485 Ein-/Aus-Kommunikation dar. Mehrere UV-LED-Köpfe können in einer Verkettung mit einem abgeschirmten Kabel, das nicht länger als 3 m ist, angeschlossen werden. Die Terminierung der Übertragungsleitung wird durch das Stellen des Schalters in die obere Stellung (in Richtung des Eingangsfilters) abgeschlossen. Bei allen anderen Systemen muss der Schalter in der unteren Stellung (vom Eingangsfilter weg) stehen.

RS485 RJ11 Steckerausgang

![](_page_19_Figure_6.jpeg)

**Abbildung 7 RJ11 Zwei Anschlüsse** 

![](_page_19_Picture_162.jpeg)

![](_page_20_Picture_115.jpeg)

![](_page_20_Picture_116.jpeg)

Das RS485-Protokoll ist nachstehend aufgeführt:

![](_page_20_Picture_117.jpeg)

### **6.3 Integrierte Überwachung mit externem Schaltkreis**

Alle Eingänge und Ausgänge der SPS-Schnittstelle sind mit Optokopplern isoliert. Die digitalen Ausgänge werden mithilfe einer NPN-Logik implementiert. Der Schaltkreis ist in Abbildung 8 Schaltkreis für digitalen SPS-Ausgang unten dargestellt.

![](_page_20_Figure_6.jpeg)

![](_page_20_Figure_7.jpeg)

### **6.4 Verbindung mit Netzkabel**

Bitte beachten Sie, dass 5-Leiter-8AWG Netzkabel (018-00661R) mit UV-LED-Köpfen der AC8-HD Serie zu nutzen sind. Die 5 und 3-Leiter-12 AWG Netzkabel für die AC8, AC4- und AC7-Serie funktionieren nicht mit der AC8-HD Serie.

Sollte ein Drittkabel genutzt werden, beachten Sie bitte, dass folgende Spezifikationen zu erfüllen sind, um einen zuverlässigen Betrieb der UV-LED-Köpfe der AC8-HD Serie zu gewährleisten und zu garantieren, dass die EMI/EMC-Anforderungen erfüllt werden:

AC8300P-HD: 5-Leiter-8 AWG, isoliertes Kabel mit weniger als 5 Metern Länge. AC8225P-HD: 5-Leiter-8 AWG, isoliertes Kabel mit weniger als 5 Metern Länge. AC8150P-HD: 5-Leiter-12 AWG, isoliertes Kabel mit weniger als 5 Metern Länge.

![](_page_21_Picture_1.jpeg)

#### **Abbildung 9 Stromanschluss (mit Blick auf den UV-Kopf)**

![](_page_21_Picture_68.jpeg)

**Tabelle 2 Stromstecker-Stiftbelegung** 

48 V Eingangsanforderungen:

- Spannung: 46 50 V Gleichstrom
- Stromstärke: AC8150P-HD=36.5A; AC8225P-HD=54.5A; AC8300P-HD=72.6A
- **Hinweis:** Aus Sicherheitsgründen ist die AC8-HD Serie intern gesichert. Diese Sicherungen können nicht ausgetauscht werden. Sollten Sie vermuten, dass die interne Sicherung durchgebrannt ist, kontaktieren Sie bitte ein Service-Center von Excelitas Technologies für weitere Hilfe oder lesen Sie die Abschnitte 12 und 13 in diesem Handbuch.

# **7 Einsatz des LED-Kopfes**

Die Peak-Wellenlänge des UV-LED-Kopfes beträgt je nach Modell 385 nm, 395 nm, bzw 405 nm ± 5 nm.

![](_page_22_Picture_2.jpeg)

Bei allen Modellen erfolgt die Einstellung der Intensität des UV-LED-Kopfes mittels externer Steuereinheit über die SPS-Schnittstelle. Siehe Abschnitt 6 für Stiftbelegungen.

Eingangsspannung für gewünschte Intensität: 5 V = 100 % und 1 V = 20 %. Für den Betrieb der Strahlenquelle ist eine Mindestspannung von 1 V erforderlich.

**Hinweis:** Wenn die Eingangsspannung in einem Bereich von 0,5 V liegt hält der UV-LED-Kopf eine Intensität von 20%. Sollte die Eingangsspannung darunter liegen, so wird die Strahlung abgeschaltet.

Vergewissern Sie sich, dass die Anzeige des UV-LED-Kopfes *durchgehend* grün leuchtet, bevor Sie den Kopf anschalten. Die Anzeige des UV-LED-Kopfes leuchtet *durchgehend* gelb, wenn die UV-Versorgung eingeschaltet ist. Wenn die UV-Versorgung ausgeschaltet ist, wechselt die Anzeige zurück zu einem Dauer-Grün und zeigt an, dass die UV-Versorgung ausgeschaltet ist.

Der UV-LED-Kopf kann in unter 0,2 Sekunden auf SPS-Steuerungssignale reagieren.

# **7.1 Bedeutung der LED-Anzeigen**

![](_page_22_Picture_219.jpeg)

**Tabelle 3 Status LED-Anzeigen (UV-LED-Kopf)** 

Es ist ein Übergang von hoch zu niedrig erforderlich, um die Alarmsignale zu löschen. Nutzung der SPS-Funktion:

![](_page_22_Picture_220.jpeg)

**Vorsicht**: Routinemäßige Wartungsarbeiten sind nur von qualifiziertem Personal durchzuführen, um die Gefahr einer Verletzung des Endbenutzers zu vermeiden. **In den Gehäusen der Stromversorgung bzw. des UV-LED-Kopfes befinden sich keine vom Benutzer zu wartenden Teile.** 

#### **7.2 Fehlerstatus**

*SPS-Ausgang* 

- LED-Fehler: Mindestens ein Modul kann nicht eingeschaltet werden.
- Thermischer Fehler. Hierzu zählen:
	- Die Temperatur von mindestens einem Modul liegt über der Höchstgrenze.
- Die Temperatur von mindestens einem Modul liegt unter der Mindestgrenze oder offener Kreislauf.
- Interner Fehler:

# **8 Fehlersuche**

## **8.1 Symptome und mögliche Ursachen**

*Reparaturen dürfen nur von qualifizierten Technikern von Excelitas Technologies ausgeführt werden!* 

*Tragen Sie während der Fehlerbehebung stets einen Augenschutz. Platzieren Sie Hände oder Finger niemals direkt vor die Linse. Dies kann zu ernsthaften Verletzungen führen.* 

*Stellen Sie keine potenziell brennbaren Materialien (z. B. Papier, Pappe usw.) vor den LED-Kopf. Dies kann zu Bränden und einer Beschädigung des UV-LED-Kopfes führen.* 

#### **Wenn das System nicht eingeschaltet werden kann:**

- Überprüfen Sie, ob das Netzkabel richtig in eine funktionsfähige Steckdose und in die Rückseite der Stromversorgungseinheit gesteckt wurde.
- Vergewissern Sie sich, dass der Schutzschalter an der Stromversorgungseinheit nicht ausgelöst ist. Sollte dies der Fall sein, so stellen Sie den Schutzschalter zurück.
- Vergewissern Sie sich, dass alle Kabelverbindungen (Stromversorgung zum UV-LED-Kopf) gesichert sind.
- Vergewissern Sie sich, dass die Stromversorgung eingeschaltet ist und die grüne LED-Anzeige an der Vorderseite leuchtet.
- Vergewissern Sie sich ggfs., dass die Sperrfunktion (Türsperre) an der SPS-Steuereinheit richtig installiert ist.

#### **Wenn das System eingeschaltet werden kann, während des Betriebs jedoch einen thermischen Fehler anzeigt:**

- Vergewissern Sie sich, dass der UV-Kopf mit ausreichendem Abstand um die Einlass- und Auslassöffnungen der Lüftung installiert ist.
- Vergewissern Sie sich, dass der Lufteinlassfilter nicht verstopft oder blockiert ist.
- Sollte der Filter verstopft sein, so reinigen Sie diesen entweder mit Druckluft oder ersetzen Sie ihn.

#### **Wenn das System eingeschaltet werden kann, jedoch keine UV-Strahlung emittiert:**

- Überprüfen Sie, ob die Funktionssperre (Türsperre) nicht aktiv ist.
- Vergewissern Sie sich, dass die Spannungspegel an Stift 2 und 3 der SPS-Schnittstelle mit der für die Aktivierung der LEDs benötigten Logik übereinstimmen.
- Überprüfen Sie die visuelle Anzeige auf Zeichen für einen Fehler.

#### **Wenn ein Fehler entdeckt wurde:**

 Versuchen Sie, den Fehler zu beheben, indem Sie die Spannungshöhe auf Stift 14 der SPS-Schnittstelle wechseln, oder indem Sie die Taste "Clear Fault" auf der SPS-Steuereinheit drücken.

#### **Wenn das System einen Fehler mit langsam rot blinkender Anzeige anzeigt:**

Schalten Sie den UV-Kopf ein, um den Fehler zu beheben.

#### **Wenn die Strahlstärke zu gering ist:**

- Vergewissern Sie sich, dass die Eingangsspannung mindestens 46 V beträgt (die Eingangsspannung zum Einschalten des Kopfes beträgt gewöhnlich 48 V (46 bis 50 V Gleichstrom)).
- Eine Eingangsspannung, die außerhalb dieses Bereichs liegt, wird über die Anzeigenleuchte am UV-LED-Kopf mit einem langsamen grünen Blinken angezeigt.
- Reinigen Sie das optische Fenster des UV-LED-Kopf wie in Abschnitt 9.3 "Reinigung des LED-Kopfes" beschrieben.
- Stellen Sie mithilfe der SPS-Steuereinheit sicher, dass die Intensität des UV-LED-Kopfes auf die richtige Stärke eingestellt ist.

Sollte das Problem weiterhin bestehen, kontaktieren Sie die Service-Abteilung von Excelitas Technologies (siehe Abschnitt 13, "Kontaktinformationen").

# **9 Pflege und Wartung**

**Hinweis:** Excelitas Technologies empfiehlt die regelmäßige Reinigung der optischen Linse in den Reinigungsund Wartungsplan des Benutzers/Bedieners aufzunehmen.

### **9.1 Warnhinweise und Handhabung**

![](_page_26_Picture_3.jpeg)

**Vorsicht**: Um die Gefahr einer Verletzung des Endbenutzers/eines Stromschlags zu vermeiden, sind routinemäßige Wartungsarbeiten nur von qualifiziertem Personal auszuführen. **Im Gehäuse des UV-LED-Kopfes befinden sich keine vom Benutzer zu wartenden Teile.**

![](_page_26_Picture_5.jpeg)

**Warnung:** Wenn bei der Wartung während des Betriebs Zugang zu den UV-LED-Modulen erforderlich ist, müssen Augen und Haut vor UV-Strahlen geschützt werden.

#### Risikogruppe 3 (IEC62471)

ACHTUNG: Von diesem Produkt geht starke UV-Strahlung aus (UVA). Vermeiden Sie jede Bestrahlung von Augen und Haut durch ein nicht abgeschirmtes Produkt.

VORSICHT: Gefährliche optische Strahlung möglich! Schauen Sie niemals direkt in den eingeschalteten Strahler!

Die UV-LED-Köpfe der OmniCure® AC8-HD Serie unterliegen der Risikogruppe 3 nach IEC62471. Sie stellen schon für flüchtige oder kurzzeitige Bestrahlung eine Gefahr insbesondere für das Augenlicht dar. Eine Verwendung in der allgemeinen Beleuchtung ist nicht erlaubt.

![](_page_26_Picture_11.jpeg)

**VORSICHT UV:** Gefährliche sichtbare Strahlungsabgabe von diesem Produkt. Eine Exposition könnte zu einer Reizung der Augen oder Haut führen. Angemessene Abschirmung verwenden.

Stellen Sie sicher, dass die Hauptstromversorgung abgeschaltet wurde, bevor Sie Änderungen an der Kabelkonfiguration vornehmen.

Vergewissern Sie sich, dass sowohl die Einlass- als auch die Auslassöffnungen der LED-Köpfe mindestens je 12 cm Freiraum haben, um einen ausreichenden Luftstrom zu gewährleisten.

Besonders beim Betrieb sollte der LED-Kopf vor Stößen und Vibrationen geschützt sein.

Wenn notwendig können Sie die optische Linse des UV-LED-Kopfes mit einem Reinigungsmittel für optische Geräte säubern. Siehe Abschnitt 9.3 "Reinigung des LED-Kopfes".

Der UV-LED-Kopf umfasst eine optische Linsenbaugruppe. Durch unsachgemäße Handhabung und Reinigung können die in dieser optischen Linse verwendeten polierten Oberflächen oder Beschichtungen beschädigt werden. Beachten Sie, dass eine Beschädigung der Glasoberfläche oder der Beschichtung die Leistung der Einheit reduzieren kann. Ordnungsgemäße Handhabungs- und Reinigungstechniken sind daher sehr wichtig. Im Folgenden sind empfohlene Verfahren zur Reinigung der optischen Linse des OmniCure® UV-LED-Kopfes aufgeführt.

Fassen Sie den UV-LED-Kopf immer am Metallgehäuse an. Berühren Sie die optische Linse niemals mit den Fingern oder anderen Hautteilen. Feuchtigkeit und Öle durch Fingerabdrücke können die Beschichtung der Linse beschädigen. Für längere Zeit auf einer optischen Fläche verbleibende Fingerabdrücke können zu einer dauerhaften Beschädigung führen. Auch mit Handschuhen darf die optische Fläche nicht berührt werden.

Berühren Sie die optische Linse niemals mit Metallwerkzeugen oder Pinzetten; es herrscht Verkratzungsgefahr.

Stellen Sie die Linsenbaugruppe des UV-LED-Kopfes nicht auf eine harte Tischoberfläche. Das kann zu Kratzern auf der Linsenoberfläche führen.

Wickeln Sie die UV-LED-Köpfe zur Lagerung einzeln in einen sauberen, fusselfreien Beutel und bewahren Sie diesen an einem sicheren Ort auf, vorzugsweise in der Originalverpackung.

Lagern Sie keinesfalls mehrere unverpackte LED-Köpfe in derselben Verpackung, da sie durch gegenseitigen Kontakt beschädigt werden könnten.

### **9.2 Reinigungsmittel**

- Fusselfreies Linsentuch, fusselfreie Wattestäbchen, fussel- oder puderfreie Handschuhe oder Fingerüberzüge.
- Ein organisches Lösemittel wie Isopropylalkohol oder Azeton von Reagenz-Güte, oder Linsenreinigungslösung.

# **9.3 Reinigung des LED-Kopfes**

![](_page_27_Picture_4.jpeg)

#### *\*\*ACHTUNG\*\**

*Versuchen Sie nicht, das Gehäuse des LED-Kopfes zu öffnen. Vergewissern Sie sich, dass die Stromversorgungseinheit ausgeschaltet ist und dass die UV-LED-Köpfe abgekühlt sind, bevor Sie mit der Reinigung beginnen.*  

Benutzen Sie für die verwendete Reinigungslösung geeignete Schutzhandschuhe oder Fingerüberzüge. Siehe Sicherheitsdatenblatt (SDB oder MSDS) des Herstellers..

Schalten Sie den UV-LED-Kopf aus und halten Sie die optische Linse nach unten gerichtet, um zu verhindern, dass das Lösemittel während der Reinigung in die Baugruppe läuft.

Blasen Sie Schmutz und Staub mit Druckluft von der vorderen Glasfläche.

Verwenden Sie ein vierfach gefaltetes Linsentuch oder ein fusselfreies Wattestäbchen. Tränken Sie das Linsentuch oder Wattestäbchen mit organischem Lösemittel wie im Abschnitt für Reinigungsmaterialien beschrieben.

![](_page_27_Picture_11.jpeg)

*\*\*VORSICHT\*\*
Lesen Sie vor dem Gebrauch von Lösemitteln das Sicherheitsdatenblatt (SDB oder MSDS) des Herstellers und konsultieren Sie den Gesundheits- und Sicherheitsbeauftragten Ihrer Firma hinsichtlich ordnungsgemäßer Handhabung und Lagerung.*  

Reinigen Sie die optische Linse mit einem frischen feuchten Tuch, indem Sie die Oberfläche mit einer kontinuierlichen Bewegung in eine Richtung vorsichtig abwischen.

**Hinweis:** Wischen Sie die optische Linse des UV-LED-Kopfes niemals mit einem schmutzigen Tuch oder Wattestäbchen ab.

**Hinweis:** Richten Sie die optische Linse niemals nach oben, bevor das Lösemittel vollständig verdampft ist.

### **9.4 Reinigung des LED-Kopf-Lufteinlasses:**

![](_page_27_Picture_17.jpeg)

*\*\*VORSICHT\*\* Vergewissern Sie sich, dass das Netzkabel des LED-Kopfes abgezogen wurde und dass die UV-LED-Köpfe abgekühlt sind, bevor Sie diese berühren.* 

Der Lufteinlassfilter befindet sich an der Außenseite des LED-Kopfes (Abbildung 2 UV-LED-Kopf (Abbildung zeigt AC8300P-HD)) und kann bei Bedarf zur Reinigung und/oder zum Austausch abgenommen werden. Entfernen Sie den Filterrahmen, indem Sie den Rahmen vorsichtig aus dem Clip-Ende aushebeln. Entfernen Sie als Nächstes das sich darin befindliche Filtermedium und reinigen Sie es mit Druckluft.

Setzen Sie den Filterschutz und den Rahmen wieder zusammen, bevor Sie den LED-Kopf einschalten.

# **10 Technische Daten**

# **10.1 Umweltbedingungen**

| Betriebsbedingungen             |                                     |
|---------------------------------|-------------------------------------|
| Umgebungstemperatur             | 15 °C bis 40 °C                     |
| Höhe                            | max. 3 000 m                        |
| Luftdruck                       | 700 bis 1 060 hPa                   |
| Relative Luftfeuchtigkeit       | 10 % bis 80 % (nicht kondensierend) |
| Installationskategorie          | Ш                                   |
| Verschmutzungsgrad              | $\overline{2}$                      |
| Transport- und Lagerbedingungen |                                     |
| Temperatur                      | $-20$ bis $+75$ °C                  |
| Relative Luftfeuchtigkeit       | o % bis 8o % (nicht kondensierend)  |
| Luftdruck                       | 500 bis 1 060 hPa                   |

**Tabelle 4 Umweltbedingungen** 

# **10.2 Technische Daten –UV-LED-Kopf**

![](_page_28_Picture_197.jpeg)

**Tabelle 5 Technische Daten – UV-LED-Kopf** 

# **10.3 Angewandte Vorschriften**

### **Produktsicherheit und Elektromagnetische Verträglichkeit**

Die OmniCure AC8-HD Serie wurde getestet und es wurde festgestellt, dass die Produktsicherheit und elektromagnetische Verträglichkeit den Anforderungen entsprechen. Für eine vollständige Liste der Tests und weitere Informationen über die Zertifizierung kontaktieren Sie bitte Ihren OmniCure-Händler.

![](_page_29_Picture_98.jpeg)

Dieses ist ein Klasse A Produkt. In häuslicher Umgebung kann das Produkt Funk-Interferenzen verursachen, gegen die der Anwender ggfs. geeignete Maßnahmen ergreifen muss.

Digital- oder Peripheriegerät der FCC Klasse A – Information für Benutzer

**Hinweis:** Dieses Gerät erfüllt die an Digitalgeräte der Klasse A gestellten Anforderungen nach Teil 15 der FCC-Vorschriften. Diese Anforderungen gewährleisten angemessenen Schutz gegen störende Einwirkungen, wenn das Gerät in einer kommerziellen Umgebung eingesetzt wird. Dieses Gerät erzeugt und verwendet Hochfrequenzenergie und kann, wenn es nicht nach den in diesem Handbuch enthaltenen Anweisungen installiert und betrieben wird, Frequenzen abstrahlen, die störende Einwirkungen auf Funkübertragungen haben. Der Betrieb dieses Geräts in einem Wohngebiet führt wahrscheinlich zu gefährlichen Interferenzen. In diesem Fall muss der Benutzer die Interferenz auf eigene Kosten beheben.

![](_page_29_Picture_7.jpeg)

*\*\*ACHTUNG\*\*
Am Gerät vorgenommene Modifikationen, die nicht ausdrücklich von Excelitas Technologies genehmigt wurden, können zum Entzug der Betriebsgenehmigung für dieses Gerät führen.* 

### **10.4 Chinesische RoHS-Richtlinie**

![](_page_30_Picture_1.jpeg)

Das obige Symbol zeigt an, dass dieses Produkt den China RoHS-Richtlinien entspricht.

![](_page_30_Picture_143.jpeg)

Diese Tabelle wurde gemäß SJ/T 11364 erstellt.

O : Zeigt an, dass der Anteil an gefährlichen Substanzen in allen homogenen Materialien des Teils unter dem von GB/T 26572 verlangten Grenzwert liegt.

X : Zeigt an, dass der Anteil an gefährlichen Substanzen in mindestens einem der homogenen Materialien des Teils die in GB/T 26572 festgelegten Grenzwerte überschreitet.

### **10.5 Richtlinie zu Elektro- und Elektronik-Altgeräten (WEEE)**

![](_page_30_Picture_8.jpeg)

Das oben stehende Symbol zeigt an, dass dieses Produkt nicht als Hausmüll entsorgt werden darf. Für alle derart gekennzeichneten Produkte steht in sämtlichen Mitgliedsländern der Europäischen Union ein gesondertes Rücknahmesystem zur Verfügung.

Zur Herstellung dieses Produkts wurden natürliche Ressourcen verwendet. Darüber hinaus kann es gefährliche Substanzen enthalten, die zu Schäden der Gesundheit oder Umwelt führen können.

Um die Verbreitung dieser Substanzen in der Umwelt zu vermeiden und einen verantwortungsvollen Umgang mit den beschränkten natürlichen Ressourcen zu ermöglichen, bitten wir Sie, dieses Gerät sachgerecht zu entsorgen. Durch die Entsorgung von Altgeräten mittels der erwähnten Rücknahmesysteme ermöglichen Sie das Recycling bzw. die Wiederverwertung der Produktbestandteile.

Jedes mit dem Symbol der durchgestrichenen Mülltonne versehene Produkt kann dem Rücknahmesystem zugeführt werden.

Weitere Informationen zu den Rücknahme-, Wiederverwertungs- und Recyclingsystemen erhalten Sie von Ihren örtlichen Behörden.

# **11 Zubehör**

Es sind unterschiedliche Zubehörteile erhältlich, mit denen sich die Nutzbarkeit der AC8-HD Serie für bestimmte Anwendungen verbessern lässt. Für weitere Informationen kontaktieren Sie bitte Excelitas Technologies.

# **12 Garantie**

Excelitas Technologies garantiert dem ursprünglichen Käufer für einen Zeitraum von einem (1) Jahr ab Kaufdatum, dass das Gerät frei von Materialfehlern und Verarbeitungsmängeln ist.

Zur Geltendmachung von Ansprüchen gemäß dieser Garantie muss das Gerät frachtfrei an ein Excelitas Technologies Service-Center geschickt werden. Zurückgesandte Geräte werden nur mit einer Rücksendegenehmigungsnummer (RMA-Nr.), die vom betreffenden Service-Center ausgestellt wurde, entgegengenommen.

Damit wir Ihnen so schnell wie möglich helfen können, legen Sie dem Gerät bitte eine Beschreibung des aufgetretenen Problems sowie den Namen und die Rufnummer einer Kontaktperson bei, an die wir uns bei Nachfragen wenden können.

Geräte, die mit Material- oder Produktionsfehlern ausgeliefert wurden, müssen innerhalb von 30 Tagen ab dem ursprünglichen Datum des Erhalts des Gerätes einem zugelassenen Service-Center von Excelitas Technologies gemeldet werden. Excelitas Technologies repariert oder ersetzt schadhafte Geräte kostenlos. Die Geräte müssen frachtfrei eingeschickt werden.

Verschicken Sie das Gerät möglichst in der Originalverpackung, auf jeden Fall jedoch in einer zum Schutz vor Transportschäden geeigneten Verpackung.

Im Falle von Schäden, die durch Abnutzung, fahrlässige Behandlung, Nachlässigkeit oder unter Einwirkung von Gewalt entstanden sind, sowie bei Bedienereingriffen und Reparaturen, die nicht durch ein von Excelitas Technologies autorisiertes Service-Center durchgeführt wurden, erlischt die Garantie. Diese Garantie stellt keine Grundlage für jedwede Schadensersatzforderungen dar. Dies gilt insbesondere für Entschädigungsforderungen aufgrund von Folgeschäden.

Die Garantie ist nicht übertragbar.

Diese Garantie gilt nicht für Verbrauchsgüter (separat gekauft oder in Systemen enthalten). Hierzu zählen unter anderem Luftfilter und Kabel.

*\*\*ACHTUNG\*\*
Mit Ausnahme des Filters gibt es keine vom Benutzer zu wartenden Teile im Inneren des Geräts. Die Garantie erlischt, wenn das Gehäuse des Geräts geöffnet wird.* 

# **12.1 Prüfen der Betriebsstunden Ihrer Lampe**

Der Spannungsübergang an Stift 14 der SPS-Schnittstelle kann genutzt werden, um Zugriff auf Informationen über den Garantiestatus des UV-LED-Kopfes zu erhalten:

![](_page_32_Picture_188.jpeg)

Sie können den Status auch überprüfen, indem Sie die Taste "Clear Fault" an der SPS-Steuereinheit drücken. Wenn Sie diese Taste loslassen, wird der Garantiestatus über die Statusanzeige am UV-LED-Kopf angezeigt.

Die LED-Anzeige auf dem UV-Kopf zeigt den Garantiestatus des UV-LED-Kopfes wie folgt an:

| LED-Anzeige           | Zustand                                     |
|-----------------------|---------------------------------------------|
| Schnell grün blinkend | Betriebsstunden < 9 000                     |
| Schnell gelb blinkend | Betriebsstunden = zwischen 9 000 und 10 000 |
| Schnell rot blinkend  | Betriebsstunden > 9 000                     |
| _ _ _ _ _             |                                             |

**Tabelle 6 Garantiestatus UV-LED** 

#### **12.2 Garantie UV-LED-Modul**

Sollte das AC8-HD System während der Garantiedauer von 10 000 Betriebsstunden aber längstens zwei Jahren ausfallen, wird das UV-LED-Modul im Rahmen der Garantie ersetzt. Zur Geltendmachung von Ansprüchen gemäß dieser Garantie muss der UV-LED-Kopf frachtfrei und mit einer Beschreibung des Fehlers an das nächstgelegene Service-Center von Excelitas Technologies geschickt werden. Zurückgesandte Geräte werden nur mit einer Rücksendegenehmigungsnummer (RMA-Nr.), die vom Service-Center ausgestellt wurde, entgegengenommen. Diese Garantie ist nicht übertragbar.

Im Fall von Schäden, die durch fahrlässige Handhabung, Nachlässigkeit oder unter Einwirkung von Gewalt entstanden sind, sowie bei Bedienereingriffen und Reparaturen, die nicht durch ein Service-Center von Excelitas Technologies am AC8-HD System ausgeführt wurden, erlischt die Garantie.

# **12.3 Einsenden Ihres AC8-HD Systems zur Wartung an Excelitas Technologies**

Bitte notieren Sie das Problem, die zur Identifizierung des Problems durchgeführten Schritte und die Ergebnisse der zur Behebung ergriffenen Maßnahmen.

Rufen Sie das nächstgelegene Service-Center von Excelitas Technologies an, um eine Rücksendegenehmigungsnummer zu erhalten, sodass die Reparaturen rasch und effizient durchgeführt werden können. In Nordamerika können Rücksendegenehmigungsnummern über unsere Website angefordert werden: https://www.excelitas.com/ox\_service\_request\_form

Schicken Sie das Gerät zusammen mit einer detaillierten Beschreibung an das Service-Center von Excelitas Technologies zurück. Verschicken Sie das Gerät möglichst in der Originalverpackung.

Legen Sie den Namen und die Rufnummer einer Kontaktperson bei, an die wir uns bei Nachfragen wenden können.

# **13 Kontaktinformationen**

Excelitas Canada Inc. 2260 Argentia Road Mississauga, Ontario L5N 6H7 CANADA

Tel.: +1 905 821-2600

Gebührenpflichtig: +1 800 668-8752 (USA und Kanada)

Fax: +1 905 821-2055

http://www.excelitas.com/Pages/Contact/Contact\_OX.aspx

www.excelitas.com/omnicure

#### **Technische Unterstützung:**

Techsupport@excelitas.com

https://www.excelitas.com/ox\_service\_request\_form

Eine vollständige Liste der zugelassenen OmniCure-Vertragshändler und -Service-Center finden Sie unter https://www.excelitas.com/dealer-search.